# **Computerised Accounting Practical**

#### Model # F002 Project No:

# Title : **Loan Repayment Schedule (PMT with One Variable Table)**

### **Question**

Consider the following information

- Loan amount ₹ 300,000
- No. of Payments 48 months
- Annual Rate of interest 10%

Prepare a one variable table showing the repayment of the above loan in different number of payment such as 12 months, 24 months, 36 months, 48 months, 60 months and 72 months. Use PMT Function.

# **Procedure**

- Step-1 : Open a blank worksheet in Libre Office Calc
- Step-2 : Analyse the question, list out the various components needed for PMT function and enter these details in various cells as follows

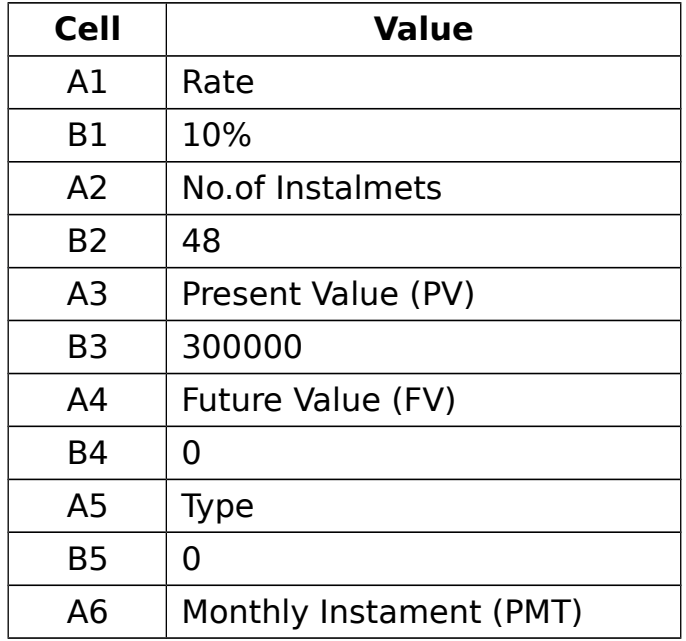

Step-3 : In the cell B6 enter the following formula to calculate monthly Instalment

#### **=PMT(B1/12,B2\*12,B3,B4,B5)**

- Step-4 : In the cell A8 enter the label '**Different number of Instalments**' and in A9 enter the label '**Monthly Instalments**'
- Step-5 : In the range B8:G8 enter different possibities of nper as 12, 24, 36, 48, 60 and 72
- Step-6 : Select the range B8:G9
- Step-7 : Go to the menu **Data→ Multiple Operations.. .** This will bring a Multipe Operation dialogue box
- Step-8 : In the Formulas field enter the absolute cell address of the cell where basic calculation of PMT is done ie **\$B\$6 (**or you can click 'Shrink' button against this field and select the cell)
- Step-9 : Leave the Row Input field as blank, since this is not needed here
- Step-10: In the Column input cell enter the absolute cell address of the cell where basic nper is given ie; **\$B\$2 (**or you can click 'Shrink' button against this field and select the cell)
- Step-11: Then Click OK button

# **Output**

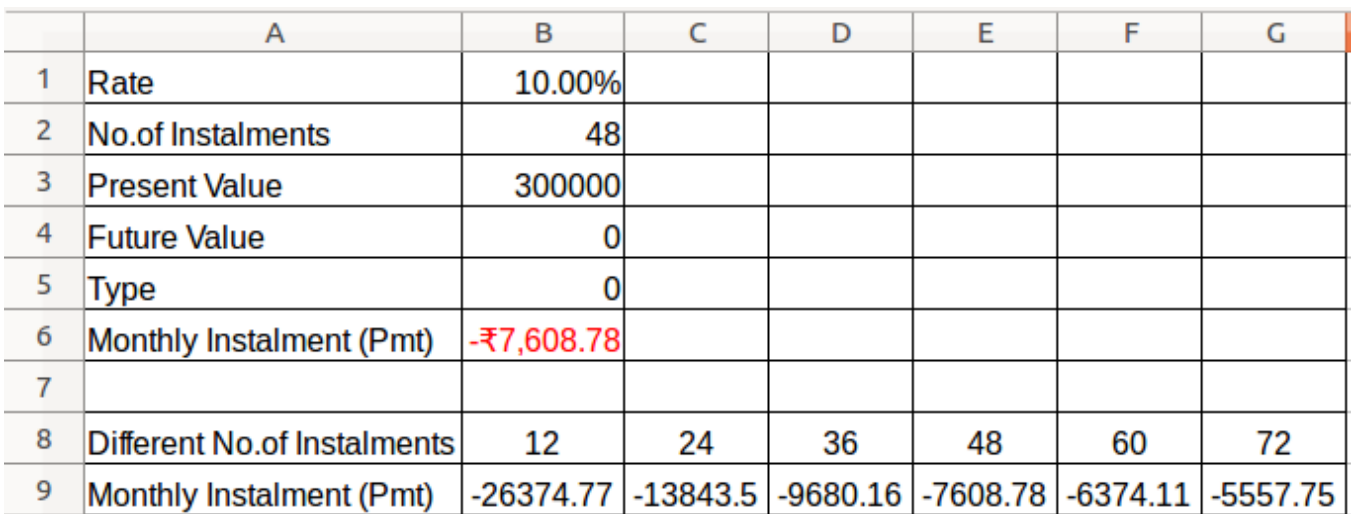